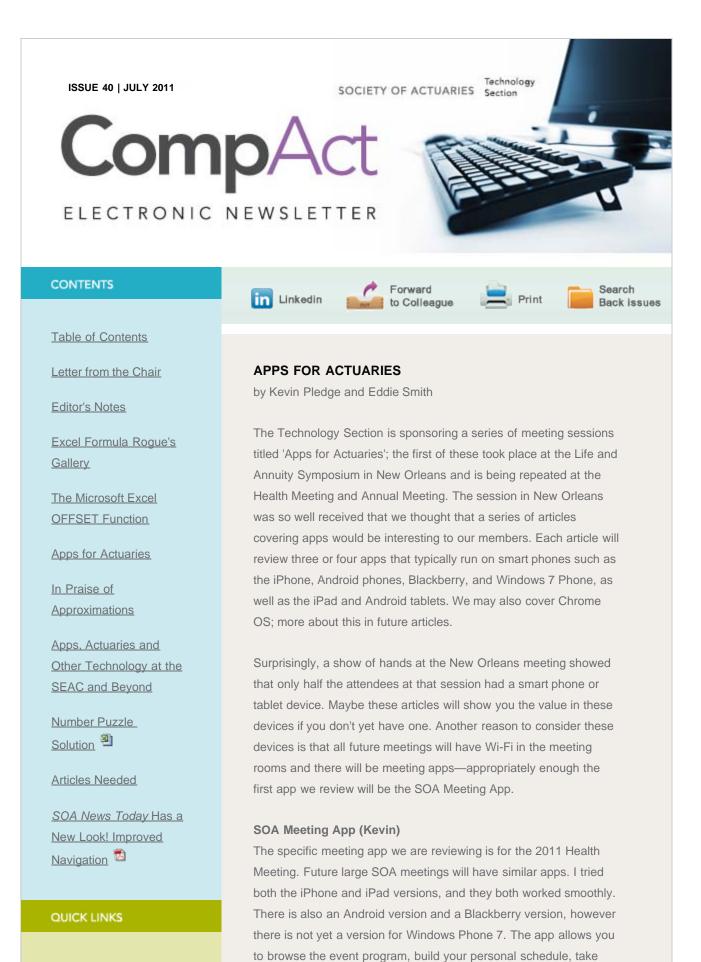

notes, access handouts, and rate sessions and speakers. The

Technology Section

http://www.soa.org/library/newsletters/compact/2011/july/com-2011-iss40-pledge.aspx[2/14/2012 10:46:38 PM]

Web site

<u>Council</u>

Links of Interest

Fiction Contest

Howard Callif, Editor

SOA Staff Meg Weber, Staff Partner

Sue Martz, Section Specialist

Sam Phillips, Staff Editor

transition from the event schedule, to the map or to session slides is seamless. You can also tweet from the application, including tweeting the presentation slides. No doubt, not everyone will be a fan of opening up the meeting to this technology, but I believe it is the way forward. If you'd like to see a video of its cool features, you can check it out at: <u>Vimeo.com/21581588</u>. Congratulations to Kerri Leo and the team at the SOA behind this.

## Twitter Apps (Kevin)

I mentioned Twitter in relation to the meeting app; you should also consider a dedicated Twitter app. Before saying what apps I prefer I should say something about Twitter for those of you who have not tried it. You probably already know that Twitter is for sending short messages of 140 characters or less and are wondering what you would do with that. While some people may believe that the world wants to know what they had for lunch and how they feel after the gym, in business Twitter is great for sending links to articles and short comments, especially at meetings. Twitter is further enhanced by lists, this allows you to group people and topics. On the desktop I prefer TweetDeck, which is also available for Chrome, however the mobile version of this is not my first choice.

Eddie Smith prefers Tweetbot (\$1.99 iPhone) because of the list functionality. I tend to use the native Twitter app (free iPhone, Android, Blackberry, Win7) for reading, but I prefer HootSuite (free iPhone, Android) for writing as it has the link abbreviations (necessary when you are limited to 140 characters). Seesmic (free iPhone, Android, Blackberry, Win7) is also worth a look, but it includes ads which I find distracting on a mobile device where the screen is already quite small.

## GoodReader (Eddie)

Virtually all business professionals—actuaries included—need to look at .pdf files on the go. Most iPhone and iPad users agree that GoodReader is the best app for reading, annotating and managing PDF files when away from their desktop computer or laptop. GoodReader can connect to several different types of remote servers making it easy to retrieve and even sync files. In other words, suppose you mark up a .pdf on your iPad: Those changes will be available back on your desktop computer if you connect to a common server. GoodReader also works with Word files, image files, and many other formats making it the de facto file system of the iPhone and iPad.

## iThoughtsHD (Eddie)

iThoughtsHD is a very well-designed mind mapping app. It's

available on both the iPhone and iPad. Mind maps can be very useful for brainstorming projects, managing projects and taking meeting notes. One of iThoughtsHD's most compelling features is its ability to connect to and sync with different types of remote servers. It also supports a variety of different mind map formats making it compatible with almost every desktop mind mapping application on the market today.

Please let us know if there are any apps you recommend or any apps that you feel we should be covering.

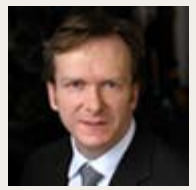

Kevin Pledge Twitter: <u>@kevinpledge</u> email: <u>kpledge@insightdecision.com</u> ph: 416.949.8920

Eddie Smith Twitter: <u>@eddie smith</u>

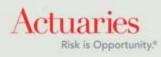

475 North Martingale Road, Suite 600 Schaumburg, Illinois 60173 Phone: 847.706.3500 Fax: 847.706.3599 www.soa.org